#### Non-Verbal Behavior Generator and SmartBody Animation

Stacy Marsella Research Scientist and SmartBody Project Leader

#### Andrew N Marshall Lead SmartBody Developer

Jina Lee NVBG Developer and PhD Candidate

# Talk Outline

- $\bullet$ SAIBA Agent Framework (10 min)
- $\bullet$ • Motivating Example (10 min)
- BML and SmartBody (60 min)
- Break (15 min)
- $\bullet$ • From FML to BML using NVBG (50 min)
- Example Revisited (30 min)
- Beyond the Tutorial with SmartBody (5 min)

# Take Away

- $\bullet$  Understanding of the modules and how they interact with each other.
- $\bullet$  Ability to control the character's behavior using SmartBody and BML.
- Ability to edit and write NVBG rules that contextually generate BML behaviors for speech.

# SAIBA

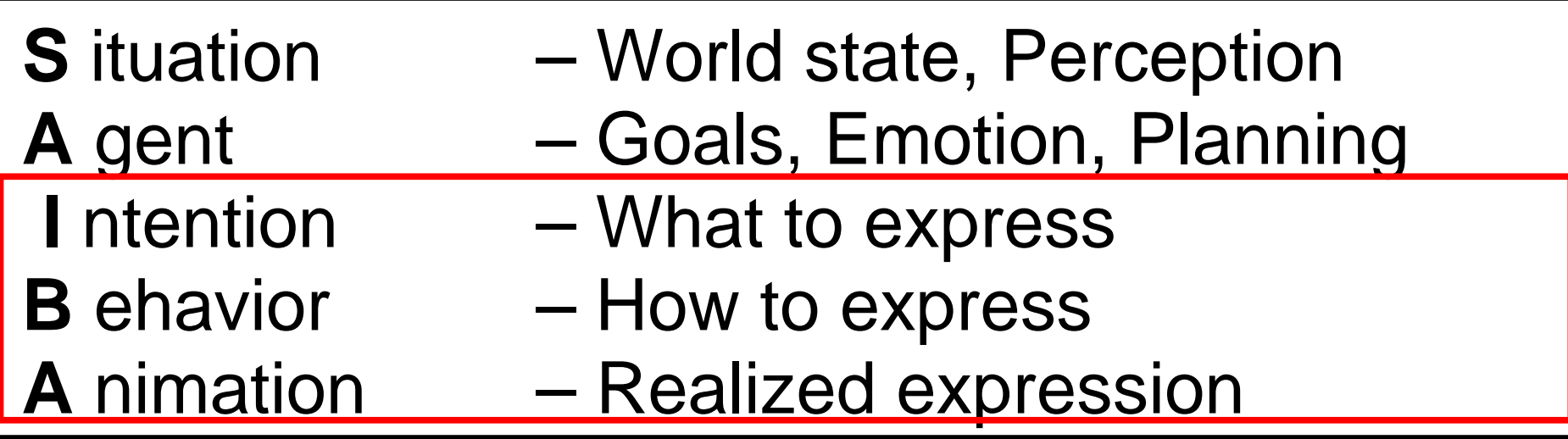

- $\bullet$  Message-based interface with standardized content for swappable components.
- $\bullet$ Agent modeled as a bi-directional pipeline.

- Feedback may incur replanning upstream.

 $\bullet$  Facilitate reuse and sharing. Allow researchers and developers to specialize.

# SAIBA Intention

- $\bullet$  Functional Markup Language (FML)
	- − "Communicative" Function
- Examples
	- − Affect
	- Grounding
	- Turn Taking
	- Intentionality
- Heylen et al, The Next Step Towards a Function Markup Language, IVA 2008

## SAIBA Behavior

- $\bullet$ • Behavior Markup Language (BML)
- Abstract description of actions
- Examples
	- − Hand Gestures
	- Facial Expressions
	- Speech / Verbal Expression
	- Locomotion and Body Orientation

## VHuman's Framework

- $\bullet$ • Behavior Planning is split in two:
	- Speech behavior's surface text is provided by NLG or a dialogue database like NPC Editor.
	- − NVBG infers some intention from the surface text.
- Behavior Realization is not just a conceptual module, but a separate process.
	- BML inputs via message server
	- − Skeletal animation over TCP & UDP "BoneBus"
- SmartBody behaviors rely on asset references.

## Surface Text: "I was mad at him."

- Identify communicative functions:
	- − Rheme / focus is "mad"
	- Lesser emphasis on "I" and "him"
	- Negative affect: Disapproval

# Surface Text: "I was mad at him."

- Possible behaviors:
	- Strong beat (gesture and/or nod) on "mad"
	- $-$  Express disapproval with facial expressions
	- − Referential / deictic cues of "I" and "him"
	- Gaze at referent, addressee, or even offset, expressing some emotion

#### Surface Text: "I was mad at him."

- Filter Behaviors...
	- −Strong beat (gesture and/or nod) on "mad"
	- Express disapproval with facial expressions
	- − Referential / deictic cues of "I" and "him"
	- Gaze at referent, addressee, or even offset, expressing some emotion

#### Surface Text: "I was mad at him."

BML Request (simplified here):

```
<bml><speech>I was mad at him</speech>
  <!-- beat gesture -->
  <head type="nod"/>
  <animation name="HandsAtSide_RArm_FistsChop"/>
  <!-- facial expression -->
  <face type="facs" au="4"/><!-- brow lowerer -->
  <!-- gaze offset -->
  <gaze direction="DOWNLEFT" angle="30" />
</bml>
```
#### Surface Text: "I was mad at him."

Synthesize Speech & Schedule Animation:

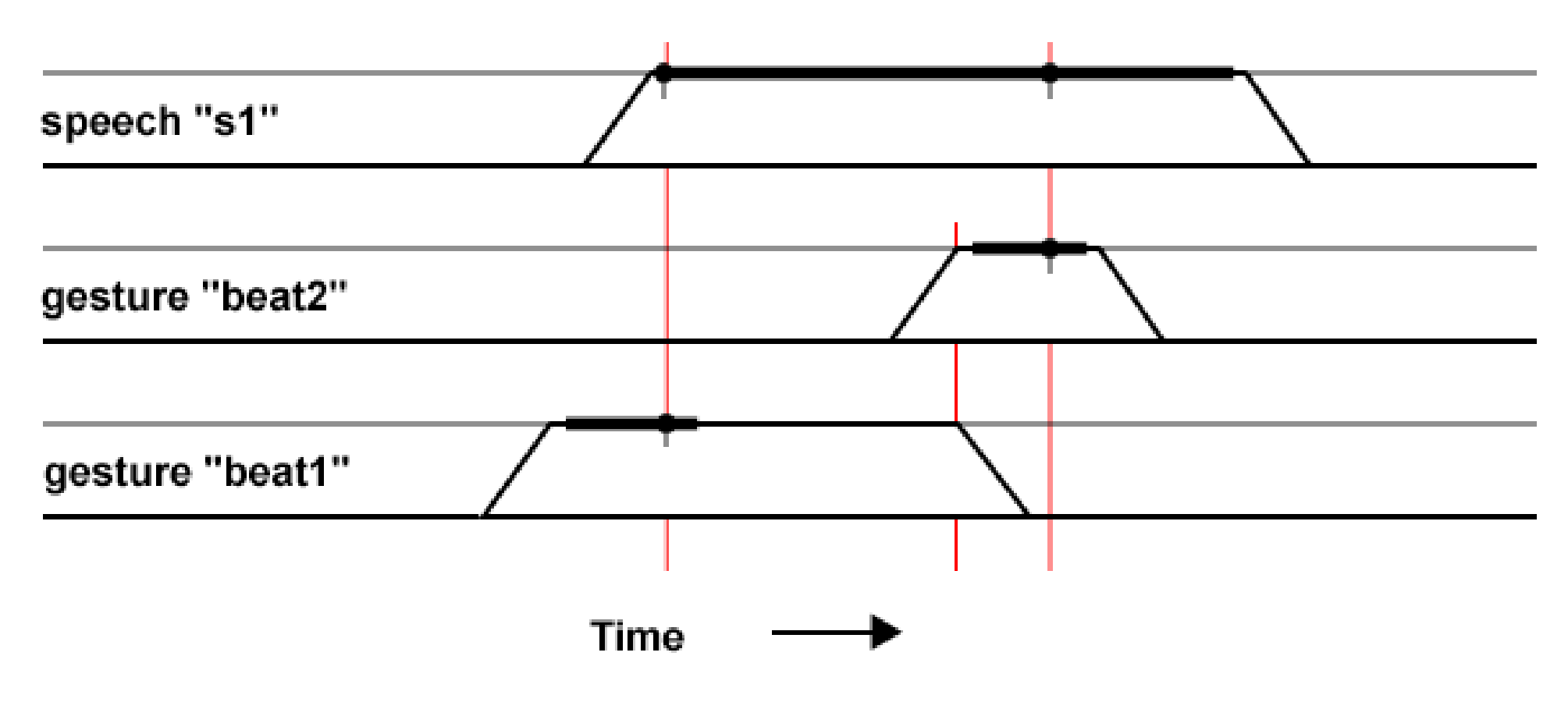

# Surface Text: "I was mad at him."

Invoke Animation & Animation:

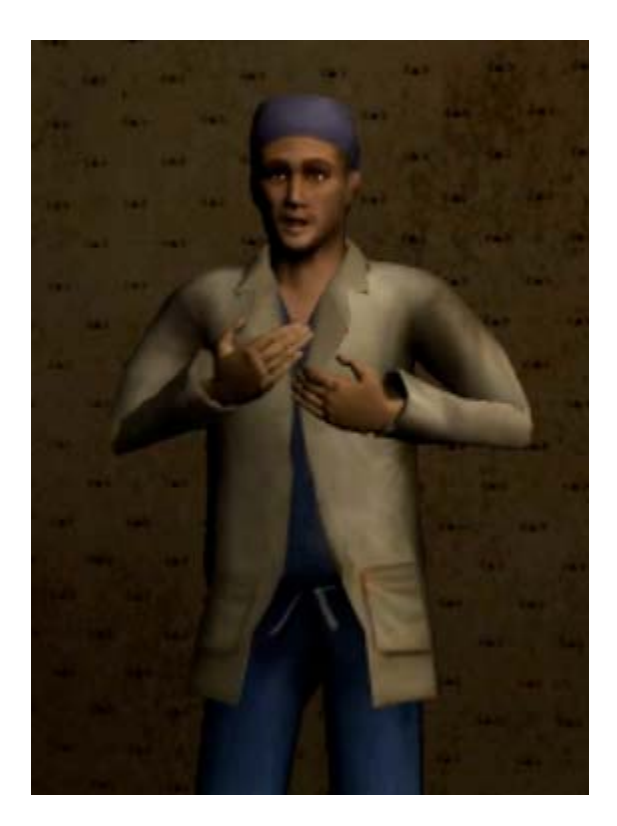

# Behavior Markup Language

- Each request is a set of behaviors and a set of constraints.
- Behaviors
	- Described independent of realization
	- No asset refs: skeleton joints, animation, files, etc.
	- General purpose and designed to overlap.
- Constraints
	- Scheduling and Timing Coordination
	- Required Behaviors

## Core Behaviors

- <face> for eye and mouth expression and motion
- <gaze> for eye direction
- <gesture> for coordinated arm and hand movement
- <head> for orientation and rhythmic nods/shakes
- <lips> for visemes
- <locomotion> for moving around an environment
- <posture> for general body configuration
- <speech> for verbal behavior
- <wait> for pauses and external coordination

## Synchronization Constraints

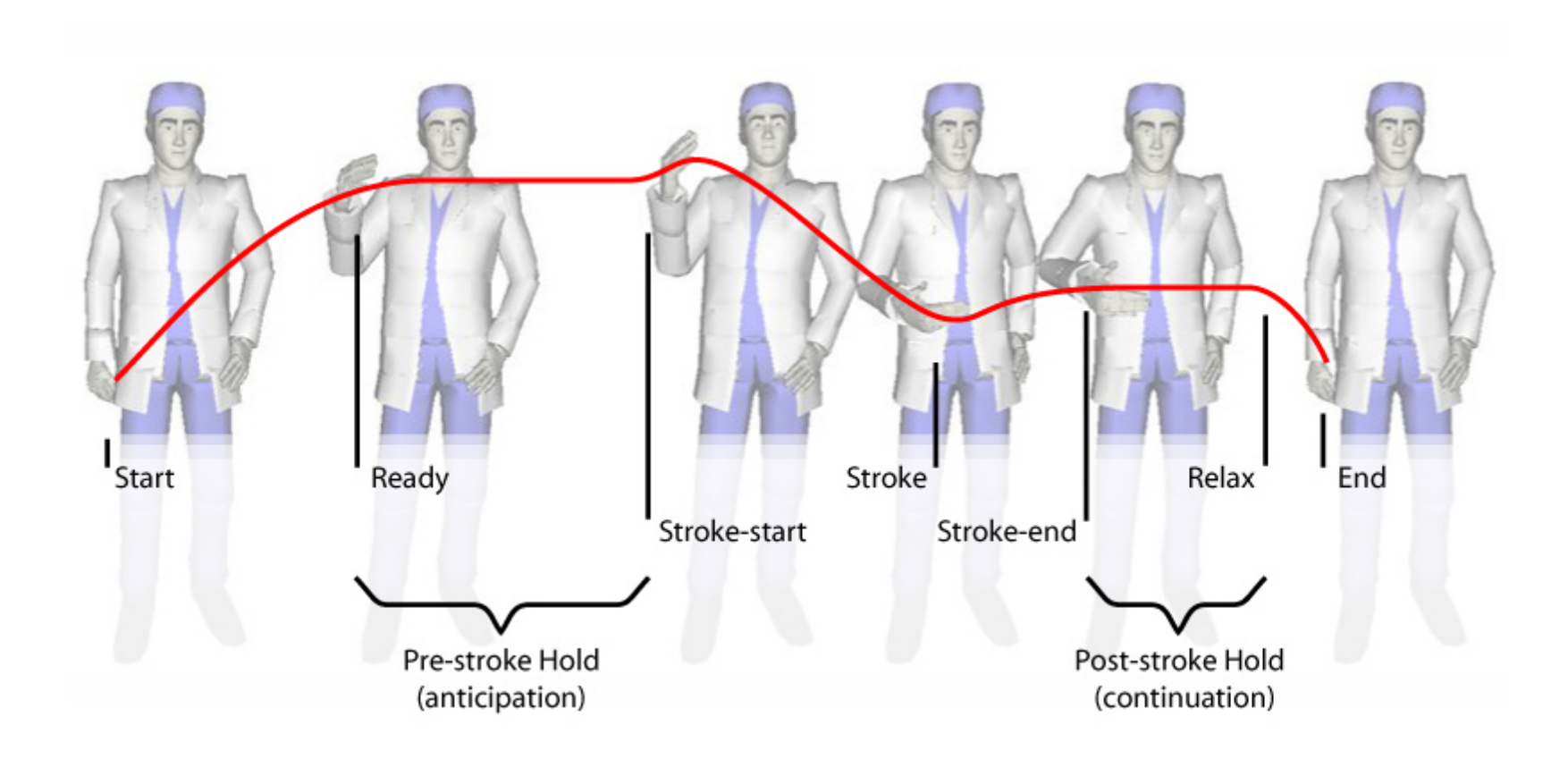

# BML References

- BML Community:
	- − Forum

<http://forum.mindmakers.org/index.php?board=20>

- Wiki Specification Draft <http://wiki.mindmakers.org/projects:BML:main>
- Papers
	- Kopp et al, Towards a Common Framework for Multimodal Generation: The Behavior Markup Language, IVA 2006
	- Vilhjalmsson et al, The Behavior Markup Language: Recent Developments and Challenges, IVA 2007

# **SmartBody**

- USC's BML Implementation
- Open Source
	- <http://www.smartbody-anim.org/>
- SBM is the "SmartBody Module"
	- VHuman executable for the SmartBody library

#### **SBM Architecture**

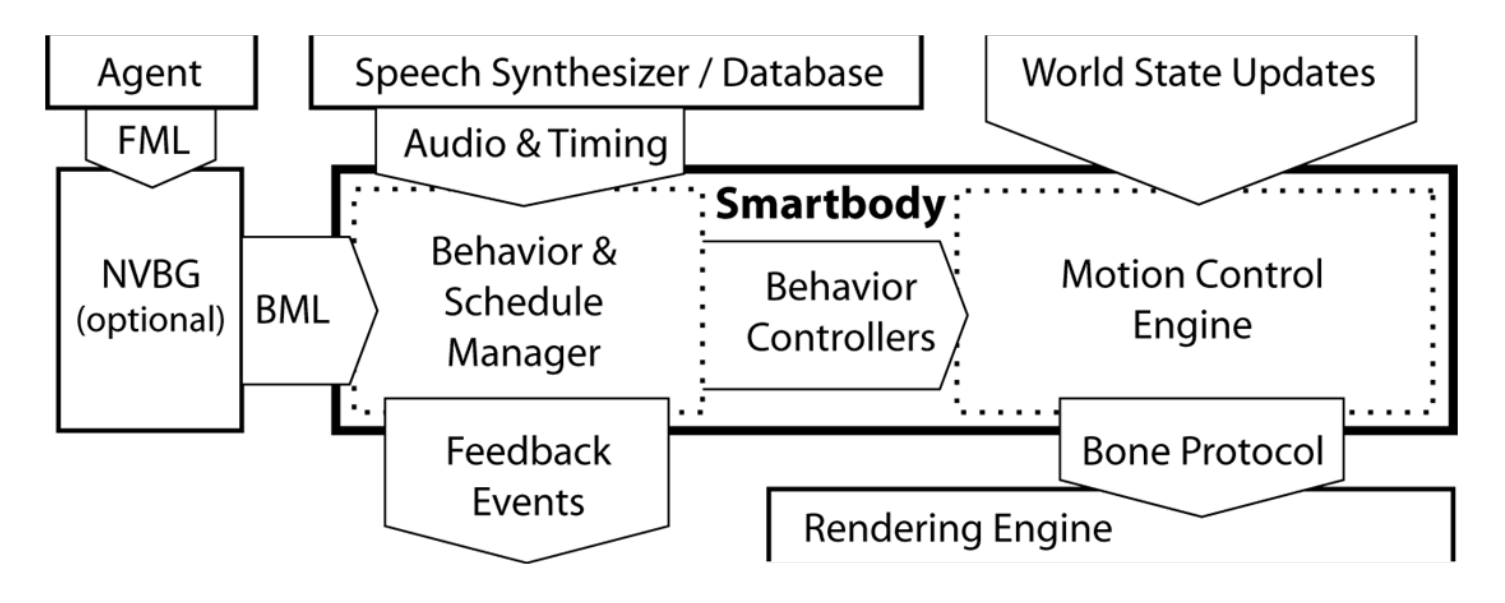

# Launching SBM Standalone

#### $\bullet$ sbm-fltk.exe or sbmd-fltk.exe (debug version)

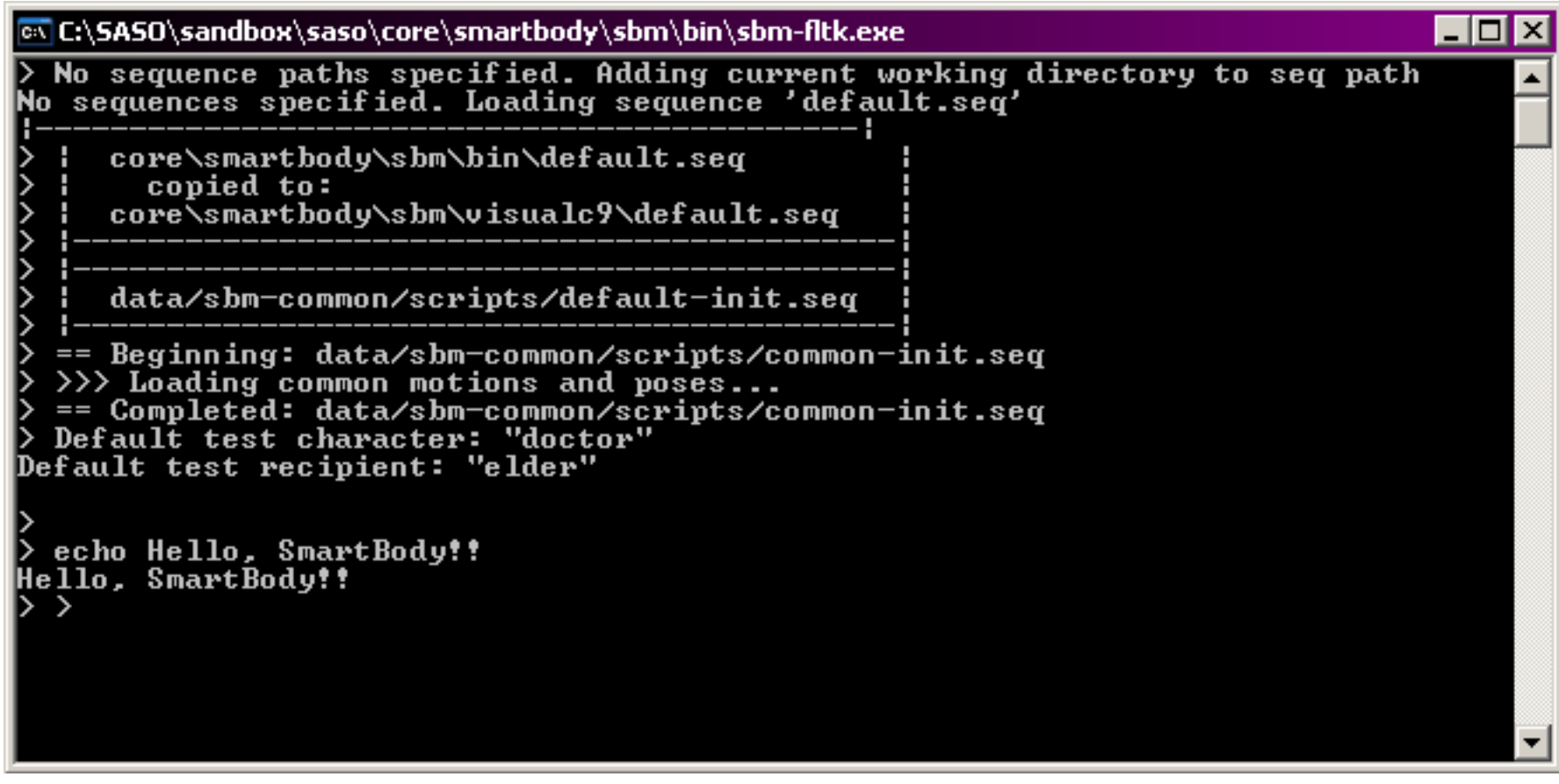

#### The SBM console window

# Launching SBM Standalone

- $\bullet$  DOS window is a log and a command prompt
	- $-$  Prints initialization info at the top
	- Searches for "default.seq" if no sequence is specified (two characters and the view window)
	- Example commands (more later):
		- "echo Hello World"
		- "test bml head nod"
		- "quit"

## Sequence Files

- "default.seq" and "vht-demo.seq" are initialization "sequence files"
- Sequences are text file schedules of commands
- Simple syntax:
	- $-$  Each line is a command, comment (# prefix), or blank
	- Commands are prefixed with a number declaring time in seconds after the sequence begins.
	- Rest of line is command, just like the DOS window

# SBM Commands

- Notable commands:
	- − test bml character baron <head type="NOD"/> Broadcasts BML nod request message to baron
	- − test bml help Prints out additional BML test commands
	- − seq my-sequence Invokes "my-sequence.seq" from the seq path
- $\bullet$ Remote commands via "sbm" message header
- SBM Command Documentation: [http://smartbody.wiki.sourceforge.net/SBM+Commands](http://smartbody.wiki.sourceforge.net/SBM+Commands#beadcrumb)

# Launching SBM for VHuman

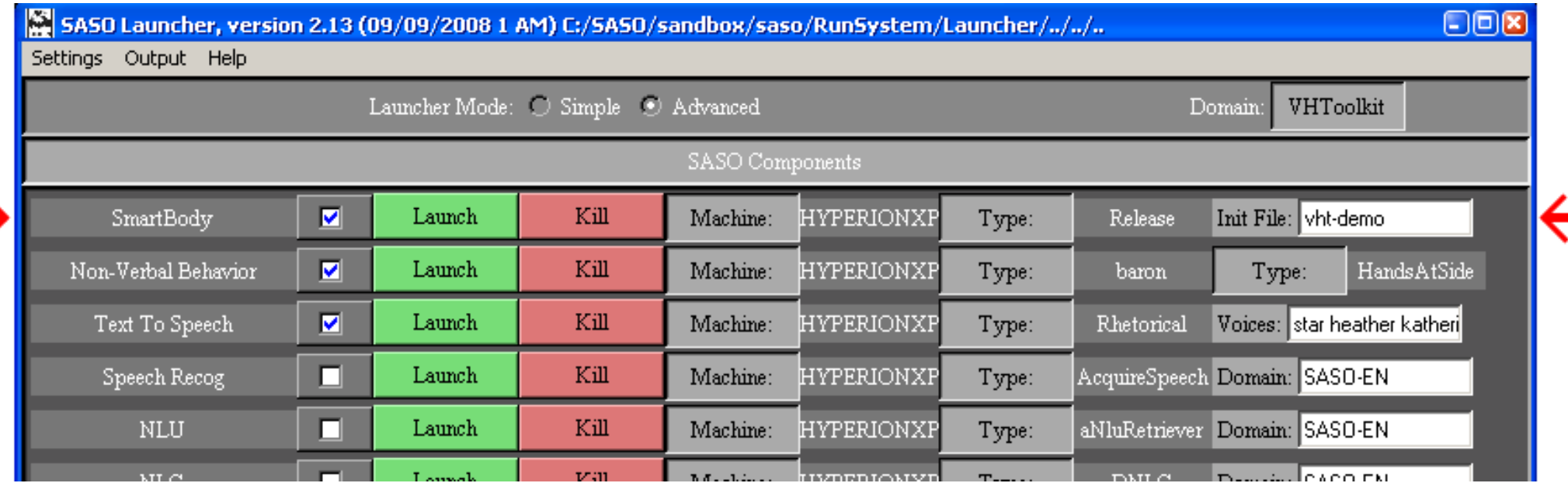

→

# SBM Configuration

- $\bullet$  Launcher configures command line
	- -seqpath, -mepath, -seq, and -host
	- −[http://smartbody.wiki.sourceforge.net/SBM+Command+Line](http://smartbody.wiki.sourceforge.net/SBM+Command+Line#breadcrumb)
- "saso/data/sbm-saso/scripts/vht-demo.seq" configures...
	- Asset paths (skeletons, animations, poses)
	- − Characters
	- Pawns (named locations)
	- − Renderer camera

# Sending BML to SBM

 $\bullet$ • vrSpeak Message Format

```
−- actor, recipient, message-id, XML
```

```
vrSpeak baron detective msg-123
<?xml version="1.0" encoding="UTF-8"?>
\langle \text{act}\rangle<bml><speech>Hello</speech>
  \langle /bml >\langle act>
```
- [http://smartbody.wiki.sourceforge.net/VHuman+BML+Messages](http://smartbody.wiki.sourceforge.net/VHuman+BML+Messages#breadcrumb)
- [http://smartbody.wiki.sourceforge.net/SmartBody+BML](http://smartbody.wiki.sourceforge.net/SmartBody+BML#breadcrumb)

# Remote Testing with elSender

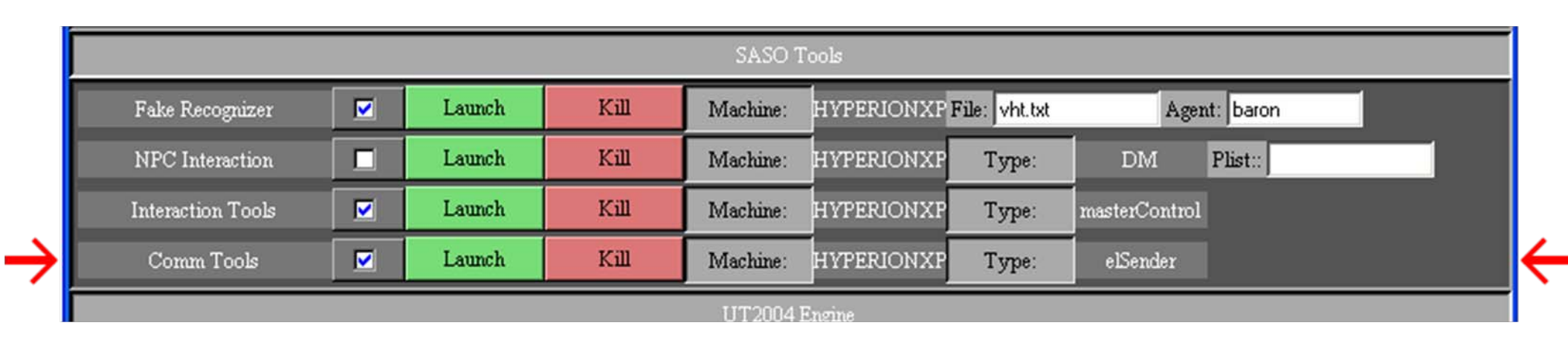

- $\bullet$  elSender is a simple message sender and logger
- Launch elSender, under Comm Tools
- In the elSender window, disable auto-complete
- $\bullet$ • Send the message (with SBM, Unreal running) sbm test bml <head type="NOD"/>

# Remote Testing with BML Files

#### • Open the file

saso/data/sbm-saso/ExampleBML/test-yes.xml

- Save it a new filename, such as saso/data/sbm-saso/ExampleBML/test-vht.xml
- In elSender, execute the command sbm test bml file../../../../data/sbmsaso/ExampleBML/test-vht.xml
- Now we can edit the BML and test iterations by resending the same command in elSender

# Behaviors from the Example

- Speech: "I was mad at him."
- Gestures
	- Beats, Deictics
- Head nod beat
- Facial expressions for disapproval
- Gaze at referent, addressee, or even offset, expressing some emotion

## Speech

• Basic Form:

<speech>I was mad at him.</speech>

- Attribute "type" is assumed to be "plain/text".
- Type can also be SSML

<speech type="application/ssml+xml"> I was <emphasis>mad</emphasis> at him. </speech>

- One one speech behavior per request, and it must be the first behavior.
- <http://smartbody.wiki.sourceforge.net/BML+Speech+Element>

# Animated Gestures

#### • Basic Form:

```
<sbm:animationname="HandsAtSide_RArm_MidBeat" />
```
- Value of "name" is the animation filename base.
- Animation files (.skm's) are located
	- − saso/data/sbm-common/common-sk/motion
	- − saso/data/sbm-saso/doctor/motion
- $\bullet$  Prefer animations with matching pose:
	- HandsAtSide\_\*
- Ò [http://smartbody.wiki.sourceforge.net/BML+Animation+Element](http://smartbody.wiki.sourceforge.net/BML+Animation+Element#breadcrumb)

# Body Posture

• Basic Form:

```
<body posture="HandsAtSide" />
```
- "posture" may be pose (.skp) or looped motion (.skm):
	- saso/data/sbm-common/common-sk/pose
	- − saso/data/sbm-common/common-sk/motion
	- saso/data/sbm-saso/doctor/pose
	- − saso/data/sbm-saso/doctor/motion
- Example motion texture from motions directory:

```
<body posture="HandsAtSide_Motex" />
```
. [http://smartbody.wiki.sourceforge.net/BML+Body+Element](http://smartbody.wiki.sourceforge.net/BML+Body+Element#breadcrumb)

### Posture Transitions

 $\bullet$ Combine posture and motion together:

<body posture="CrossedArms\_Motex" /> <sbm:animationname="HandsAtSide\_Transition\_CrossedArms"  $/$  >

- z Other postures with **\*\_Transition\_\*** files:
	- LHandOnHip
	- HandsOnHip

#### Head Nods and Shakes

#### **• Basic Forms:**

<head type="NOD" /> <head type="SHAKE" />

- Optional attributes with defaults:
	- $-$  <code>repeats= $^{\prime\prime}1$ .0"</code> (one full sine cycle)
	- − amount="0.5" (half of full extension, maybe negative to invert)
	- $-$  velocity="1.0" (one cycle per second)  $\overline{ }$
- [http://smartbody.wiki.sourceforge.net/BML+Head+Element](http://smartbody.wiki.sourceforge.net/BML+Head+Element#breadcrumb)

### Facial Expressions

• Basic Form:

<face type="FACS" au="4"/>

• Optional Attributes with Defaults

− amount="0.5" (amplitude of action unit)

- [http://smartbody.wiki.sourceforge.net/BML+Face+Element](http://smartbody.wiki.sourceforge.net/BML+Face+Element#breadcrumb) including list of implemented action units
- FAC Action Unit Examples: <http://www.cs.cmu.edu/afs/cs/project/face/www/facs.htm>

# Gaze: Target and Offset

• Basic Form:

<gaze target="detective"/>

• Offset Attributes:

```
<gaze target="detective"
      direction="UPLEFT" angle="45"
/<gaze target="detective"
      direction="POLAR 20" angle="45"
/>
```
[http://smartbody.wiki.sourceforge.net/BML+Gaze+Element](http://smartbody.wiki.sourceforge.net/BML+Gaze+Element#breadcrumb)

## Gaze: Abstract Spine

- $\bullet$  Our gaze controller abstracts the spine and eyes into five control keys:
	- Eyes, Head, Neck, Chest, Back
- Gaze can be limited to a subset of keys:

```
<gaze target="detective"
      sbm:joint-range="NECK EYES"
/ >
```
 Unaddressed keys may still be controlled by prior gaze commands

[http://smartbody.wiki.sourceforge.net/BML+Gaze+Element](http://smartbody.wiki.sourceforge.net/BML+Gaze+Element#breadcrumb)

# Gaze: Speed and Smoothing

• Optional attributes with defaults:

```
<gaze target="detective"
      sbm:joint-speed="1000 1500 2000"
      sbm:speed-smoothing="0.8 0.8 0.1"
/ >
```
- Defines the speed/smoothing for lower back (lumbar), neck, and eyes, in order.

[http://smartbody.wiki.sourceforge.net/BML+Gaze+Element](http://smartbody.wiki.sourceforge.net/BML+Gaze+Element#breadcrumb)

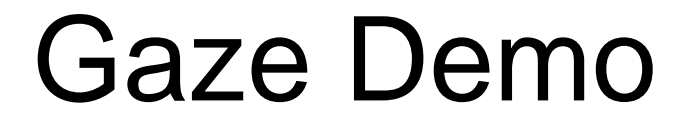

# Putting it all together...

#### $10<sup>m</sup>$

<speech>I was mad at him.</speech> <!-- beat gesture --> <head type="nod"/> <animation name="HandsAtSide\_RArm\_FistsChop"/> <!-- facial expression --> <face type="facs" au="4"/><!-- brow lowerer --> <!-- gaze offset --> <gaze direction="DOWNLEFT" angle="30" />  $\langle$  /bml  $>$ 

#### zExcept...

# Synchronization!!!

# SmartBody Sync-Points

- SmartBody supports start, ready, stroke, and relax, but not stroke start and stroke end.
- Uses standard BML attribute notation:

<sbm:animation <sbm:animation

#### **id="gest1" id="gest1"**

name="HandsAtSide\_RArm\_MidBeat" **stroke="0"**

- /> name="HandsAtSide\_RArm\_MidBeat"
- /> <head type="NOD" **stroke="gest1:stroke"** <head type="NOD"
- /> **stroke="gest1:stroke"**
- $/$

# Speech Synchronization

```
<speech type="text/plain" id="sp"
>
  I was <tm id="mad"/>mad at him.
</speech>
<sbm:animationname="HandsAtSide_RArm_MidBeat"
  stroke="sp:mad"
/>
```
#### *Or, if using SSML...*

```
<speech type="application/ssml+xml" id="sp"
>
  I was <mark name="mad"/>mad at him.
</speech>
<sbm:animationname="HandsAtSide_RArm_MidBeat"
 stroke="sp:mad"
```
# Example, Synchronized

• Add an id element to speech:

id="sp1"

- $\bullet$ • Insert  $<$ tm id=".."/> tags at appropriate word breaks:
	- Before "I", "mad", and "him"
	- − After all words
- $\bullet$  For beat, align the stroke of nod and gesture with "mad":

stroke="sp1:mad"

# Blending Behaviors

- Animation controllers are blended in a specific order:
	- Location, Posture, Animation, Gaze, Nod, Face
- Some controllers interact, like Gaze and Nod
- Normally, this is what you want, but sometimes one controller can mask another
	- E.g., Gaze can mask an predominantly spinal animation

### Misc. Notes

 $\bullet$  Currently, there is no way to cancel a gaze. Instead, just define a new target to gaze with a new gaze behavior:

<gaze target="detective"/>

# SmartBody References

- SmartBody wiki:
	- "Manual" link from <u><http://www.smartbody-anim.org/></u>
	- − Reference section at the bottom of the Table of Contents.
		- "VHuman Messages" are primary interfaces
		- "SBM Commands" are for the interactive prompt
		- "SmartBody BML" details the implemented BML behaviors

## From FML to BML using NVBG

Presented by Jina

# **SmartBody** The Open Source Project

- Website
	- <http://www.smartbody-anim.org/>
- $\bullet$  Mailing Lists:
	- <http://smartbody.wiki.sourceforge.net/Contact>
- Repository
	- Via SVN. Same VHuman Layout.
- Renderers:
	- Internal (Solid body, OpenGL)
	- Ogre
	- Soon Panda 3D, thanks to Reykjavik University

# **SmartBody** Getting Involved

- Contact:
	- <http://smartbody.wiki.sourceforge.net/Contact>
- Roadmap:
	- <u><http://smartbody.wiki.sourceforge.net/Roadmap></u>

#### $\bullet$ Adding new / improving rendering engines:

- <http://smartbody.wiki.sourceforge.net/BoneBus>
- $\bullet$  Adding new / improving BML behaviors:
	- <http://smartbody.wiki.sourceforge.net/Extending+SmartBody+BML>
- $\bullet$  Adding new / improving controllers:
	- http://smartbody.wiki.sourceforge.net/Creating+New+Animation+C ontrollers